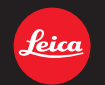

# LEICA D-LUX 5 Firmware Update

# **Informationen zum Upgrade der D-LUX5-Firmware**

Gegenüber der Firmwareversion 1.0 gibt es folgende neue oder geänderte Funktionen: Bitte lesen Sie diese Broschüre zusammen mit der Bedienungsanleitung der Kamera.

• Die Firmwareversion kann mit der Option [FIRMWARE-ANZ.] im Menü [EINSTELLUNG] geprüft werden.

# **[Miniatureffekt] wurde zur Betriebsart "Meine Farben" hinzugefügt.**

- 1. Stellen Sie das Betriebsartenrad auf [77].
- 2. Drücken Sie ▲/▼, um [Miniatureffekt] und dann [MENU/SET] zu wählen.
	- Drücken Sie ▶, während [Miniatureffekt] ausgewählt ist, um den Bildschirm zur Einstellung der Intensität aufzurufen. Nehmen Sie die Einstellung mit ◀/▶ vor, und drücken Sie [MENU/SET], um die Einstellung zu übernehmen.
- 3. Drücken Sie ▼, um den Einstellbildschirm anzuzeigen.
	- Der markierte Bereich auf dem Livebild zeigt den Effekt nicht an.
- 4. Stellen Sie die Position und Größe des Rahmens ein, und drücken Sie [MENU/SET], um die Einstellung zu übernehmen.

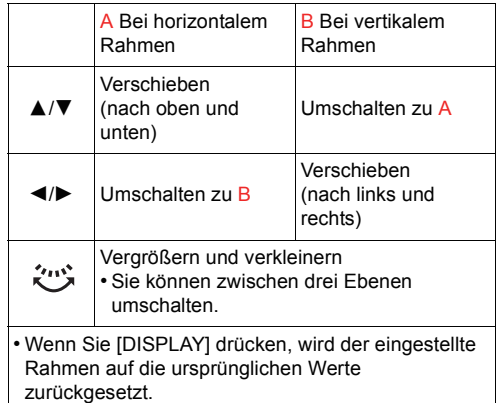

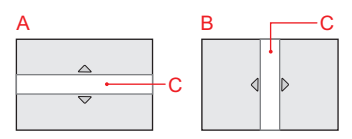

C Bereich, in dem keine Unschärfe erzeugt werden kann

# **Hinweis:**

- Das Display des Aufnahmebildschirms wird später als üblich angezeigt, und der Bildschirm sieht aus, als ob die Rahmen weggefallen sind.
- Die Blitzeinstellung ist fest auf [ Œ] eingestellt.
- [EMPFINDLICHK.] ist fest auf [AUTO] eingestellt.
- [WEISSABGL.] ist fest auf [AWB] eingestellt.
- [AF-MODUS] ist fest auf [■] eingestellt.
- [MAX. ISO-WERT], [ISO-STUFEN], [GESICHTSERK.], [INTEL. BEL-ST.], [SERIENAUFN.], [DIGITALZOOM], [BLITZKORR.], [AUTO BRACKET], [SEITENV.-REIHE] und [WIND REDUKT.] sind deaktiviert.
- Bei Videoaufnahmen wird kein Ton aufgenommen.
- Rund 1/<sub>10</sub> des Zeitraums wird aufgenommen. (Bei einer 10 Minuten dauernden Aufnahme wird eine etwa 1 Minute lange Videoaufnahme erreicht.) Die angezeigte verfügbare Aufnahmezeit beträgt ungefähr das 10-Fache. Beim Umschalten des Aufnahme-Betriebsart prüfen Sie bitte die verfügbare Aufnahmezeit. ([AVCHD Lite] Videoaufnahmen werden in rund  $\frac{1}{10}$  [NTSC] /  $\frac{1}{8}$  [PAL] der Zeit aufgenommen.)
- Wenn Sie die Videoaufnahme nach kurzer Zeit beenden, kann es passieren, dass die Kamera noch einige Zeit weiter aufnimmt. Halten Sie die Kamera bitte ruhig, bis die Aufnahme beendet ist.
- Bei der Aufnahme von Bildern in hoher Auflösung kann der Bildschirm nach der Aufnahme eventuell aufgrund einer Signalverarbeitung schwarz werden. Hierbei handelt es sich nicht um eine Funktionsstörung.

#### **Der Blendengrenzwert im Manuellen Belichtungs-Betriebsart [** ²**] wurde erhöht. (Rund 250 Sekunden)**

Für längere Belichtungszeiten wurden im manuellen Belichtungs-Betriebsart Blendengeschwindigkeiten von 80s, 110s, 125s, 160s, 200s und 250s hinzugefügt. Verwenden Sie diese, wenn Sie die Blende längere Zeit offen halten möchten, um beispielsweise einen Sternenhimmel zu fotografieren oder eine Nachtaufnahme zu machen. Die Bildaufnahme beenden Sie mit der Taste für die Videoaufnahme.

# **[MONITOR]/[SUCHER] wurde im Menü [EINSTELLUNG] hinzugefügt.**

Dadurch können Helligkeit, Farbe oder Rot- oder Blautönung des Monitors bzw. eines externen Suchers (Leica EVF1, optional) eingestellt werden.

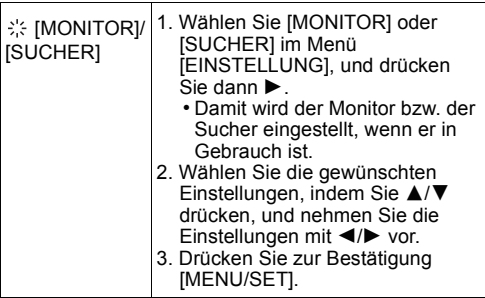

- Einige Motive werden auf dem LCD-Monitor bzw. im externen Sucher anders dargestellt, als sie in Wirklichkeit aussehen. Dies hat jedoch keine Auswirkungen auf die aufgenommenen Bilder.
- [MONITOR]/[SUCHER] wird in anderen Aufnahme-Betriebsart wiedergegeben, ohne im benutzerdefinierten Satz registriert zu werden.

#### **[H-ISO RAUSCHR.] wurde im Menü [AUFN.] hinzugefügt.**

Dieser Modus ermöglicht eine Verringerung des Bildrauschens, wenn Aufnahmen bei hoher ISO-Empfindlichkeit von [ISO1600] bis [ISO3200] gemacht werden.

Anwendbare Betriebsart: **? ASMEE** [AUS]/[AN]

# **Hinweis:**

- Die Verringerung von Bildrauschen nimmt einige Zeit in Anspruch. Wenn Sie eine Bilderserie aufnehmen möchten, sollten Sie diese Funktion auf [AUS] stellen.
- Ob Bildrauschen verringert werden kann, hängt von den Aufnahmebedingungen ab.
- [H-ISO RAUSCHR.] steht nicht zur Verfügung, wenn [AUFLÖSUNG] auf max. [0.3M] eingestellt wird.
- [H-ISO RAUSCHR.] kann in den Betriebsarten "Schnappschuss", "Meine Farben" und "Szene" nicht eingestellt werden, weil die Kamera automatisch die optimale Einstellung vornimmt. Beachten Sie, dass Sie diese Einstellung verwenden können, wenn die Betriebsart "Meine Farben" auf IBENUTZERSPEZ.1 eingestellt ist.
- In folgenden Fällen ist [AUS] fest eingestellt.
- Bei Videoaufnahmen/[SERIENAUFN.]/ [AUTO BRACKET]/[SEITENV.-REIHE]/ Weißabgleichs-Bracket/[MULTI-FILM]

# **[AKTIV-BETRIEB] wurde im Menü [LAUFBILD] hinzugefügt.**

Neben dem optischen wird noch der elektronische Bildstabilisator verwendet, der bei Videoaufnahmen im Gehen usw. die Effekte von Kamerawackeln verringert.

# Anwendbare -Betriebsart: **PASMETHORMS** [AUS]/[AN]

# **Hinweis:**

- [] wird auf dem Bildschirm angezeigt, wenn [AN] gewählt wurde.
- Bei Videoaufnahmen verringert sich der Sichtwinkel.
- Am breiten Ende kann eine stärkere Korrekturwirkung erzielt werden.
- Bei Aufnahmen in Räumen oder an dunklen Orten ist die Bildstabilisierung möglicherweise weniger effektiv.
- In der Betriebsart "Schnappschuss" ist [AN] fest eingestellt.
- In folgenden Fällen ist [AUS] fest eingestellt:
- [LOCHKAMERA] oder [FILMKÖRNUNG] in der Betriebsart "Meine Farben"
- Wenn [AUFN.BETRIEB] in [MOTION JPEG] auf [VGA] oder [QVGA] eingestellt ist
- Wenn [BILDSTABI.] auf [AUS] eingestellt ist

## **Die von Ihnen eingestellte Position und Größe des AF-Bereichs wird jetzt gespeichert.**

Die von Ihnen durch Ändern von Position und Größe des AF-Bereichs mit [D] in [AF-MODUS] vorgenommenen Einstellungen des AF-Bereichs werden jetzt gespeichert.

#### **Der AF/AE-Speicherbetrieb, der aktiviert wird, indem Sie den Auslöser halb herunterdrücken, wurde verbessert.**

Wenn Sie den Auslöser in der halb gedrückten Stellung halten, können Sie mit gespeichertem Fokus und gespeicherter Belichtung weitere Aufnahmen machen.

- 1. Drücken Sie den Auslöser halb herunter, um das Motiv scharf zu stellen und die Belichtung einzustellen. (AF/AE Lock)
- 2. Drücken Sie den Auslöser ganz herunter, um das Bild aufzunehmen.
- 3. Drücken Sie den Auslöser dann wieder nur halb herunter, um die AF/AE-Speicherung beizubehalten.
	- Wiederholen Sie die Schritte 2 und 3.

## **Wenn [MF] eingestellt wurde, können Sie jetzt am Fokus wesentlich einfacher Feineinstellungen vornehmen als zuvor.**

Nach der Fokussierung mit One Shot AF wird der Bildschirm MF Assist jetzt automatisch angezeigt.

- 1. Stellen Sie den Fokuswählschalter auf [MF] ein.
- 2. Drücken Sie ▲ (FOCUS).
	- Nachdem Sie den One Shot AF-Vorgang ausgeführt haben, wird der Bildschirm MF Assist automatisch angezeigt.
- 3. Drücken Sie ◀/▶. um den Fokus automatisch feineinzustellen.
	- Sie können auch Feineinstellungen vornehmen, indem Sie das hintere Rad drehen.

Dieses Produkt enthält die im Rahmen der BSD-Lizenz lizensierte Software.Die entsprechenden Lizenz-Bedingungen finden Sie unter folgender URL:

http://www.math.sci.hiroshima-u.ac.jp/˜m-mat/MT/ MT2002/CODES/mt19937ar.c

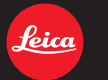

# my point of view

Leica Camera AG / Oskar-Barnack-Straße 11 / D-35606 SOLMS / DEUTSCHLAND Telefon +49 (0) 6442-208-0 / Telefax +49 (0) 6442-208-333 / www.leica-camera.com